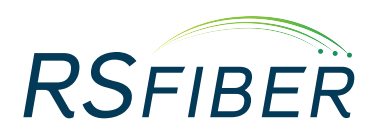

**PPV** (Pay-Per-View) It's Simple As

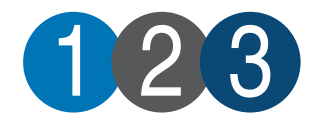

**PPV FAQs:**

# **Do I need to contact RS Fiber to enable the service?**

No; PPV is automatically enabled for all RS Fiber video customers where PPV is available.

# **How do I access the service?**

Press the **MENU** button on your remote control to bring up the main menu. Select the **PPV** icon to access the PPV section of the program guide. Select the program you are interested in and press the **OK** button on the remote to get additional information or to buy.

# **How much do PPV programs cost to buy?**

The price for each PPV program is shown above the program description in the upper right corner of the screen. The price is also shown in the confirmation screen when you purchase a PPV program.

### **How will the PPV program appear on my bill?**

The PPV program will appear on your monthly bill with the program title.

# **Will I be billed if I rent a PPV program with a fee?**

Yes; the rental will appear on your monthly bill with the program title.

### **Can I purchase a PPV program after it has started?**

Yes; you can purchase a PPV program up to 5 minutes after it has started.

### **Can I cancel a PPV purchase?**

Yes; you can cancel a PPV purchase up until the start time by selecting the program in the **Guide**, pressing **OK** and then selecting **Cancel PPV Purchase**.

# **Are any of the PPV channels in HD (high-definition)?**

No; all the PPV channels are currently SD (standard-definition) only.

### **Do any of the programs have closed captioning?**

Yes; some of the programs contain closed captioning. Look for the closed captioning icon in the program description to verify if there is a closed caption option.

### **Can I purchase the boxing/wrestling event coming up this weekend?**

Yes; you can purchase boxing and wrestling events through PPV.

# **Can I disable PPV service?**

Yes; please call your local Customer Care Representative at **(800) 628-1754** or stop in to your local office and ask for PPV service to be disabled.

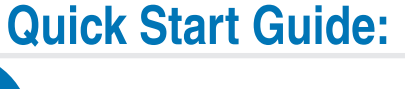

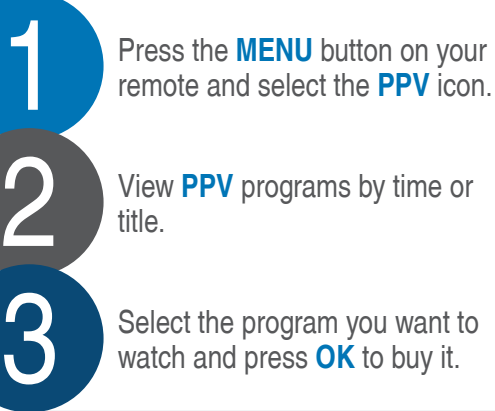

# **Can I enable a PIN for PPV purchases?**

Yes; you can set up a PIN for PPV purchasing. Press **MENU**, select **Settings**, enter your password (default is **1234**), select **Users** then **Edit**. Enter PIN information then select **Enable PIN** and select **Submit** to save your changes. For more information on PIN, please see the RS Fiber Parental Controls guide which is available online at **www.rsfiber.coop/support/video** or for pick up at your local office.

### **Can I enable Parental Controls to block adult content?**

Yes; to enable Parental Controls press **MENU**, select **Settings** and enter your password (default is **1234**). In **Preferences**, select the check box for **Parental Controls**. Then select **Users**, then **Parental Control** and adjust the options as appropriate. Select **Submit** to save changes. For more information on Parental Controls, please see the RS Fiber Parental Controls guide which is available online at **www.rsfiber.coop/support/video** or for pick up at your local office.

### **What should I do if I'm having problems with the service?**

If you have problems purchasing a PPV program, please contact Technical Support at **(800) 628-1754**. Please note the name, time and date of the program, as well as the error message you received when trying to purchase.

**Need help? Visit our support page at rsfiber.coop/support or contact Technical Support at (800) 628-1754.**